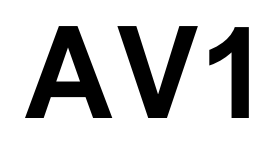

# **компьютер для дайвинга**

# **РУКОВОДСТВО ПОЛЬЗОВАТЕЛЯ**

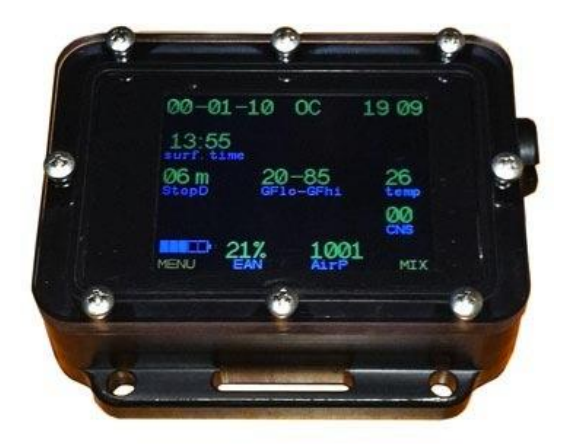

**(издание 6/2014)**

# **СОДЕРЖАНИЕ**

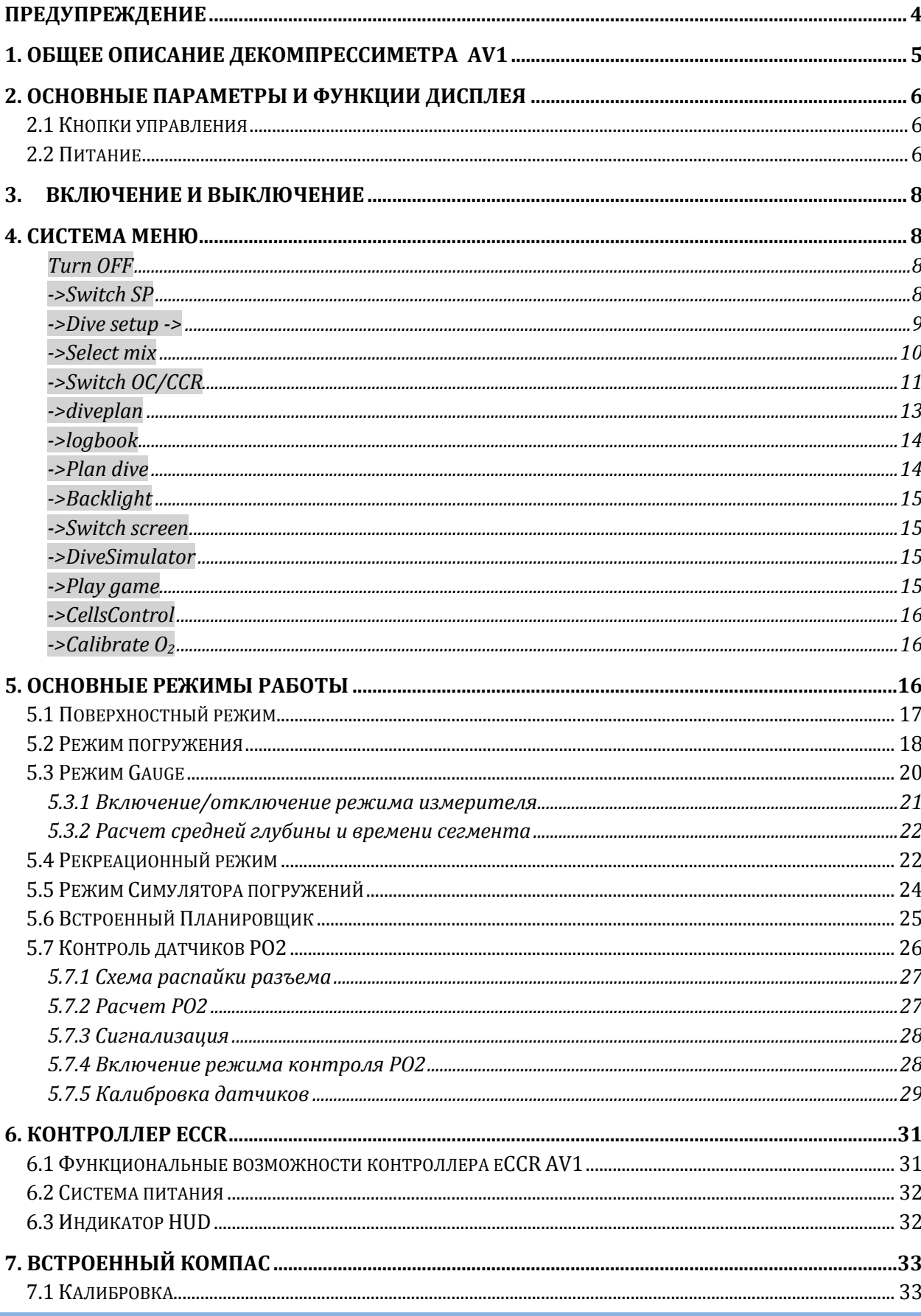

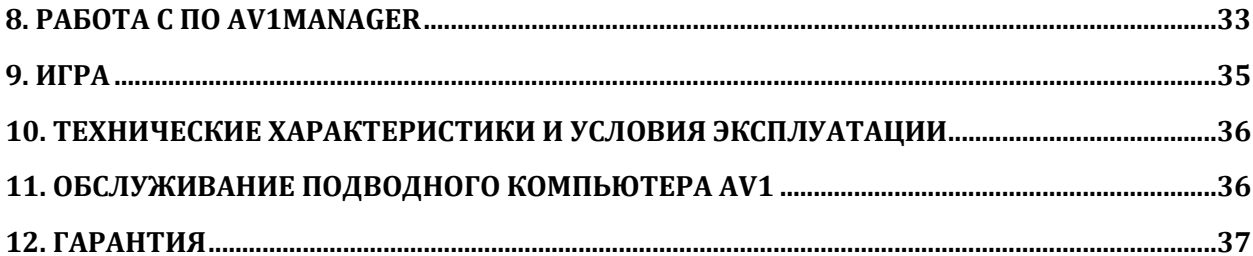

# **ПРЕДУПРЕЖДЕНИЕ**

Программа декомпрессиметра рассчитывает теоретическое насыщение тканей инертными газами, основываясь на математической модели. Данная модель была создана благодаря множеству экспериментальных данных с использованием последних разработок в области декомпрессионной теории. **Тем не менее, использование прибора, так же как и использование таблиц, не может гарантировать полную защиту от декомпрессионного заболевания (ДКБ).**  Физиология каждого дайвера индивидуальна и может меняться день ото дня. Ни один механизм не в состоянии предсказать реакцию Вашего организма на тот или иной профиль погружения.

- **Никогда не погружайтесь глубже предела, определяемого безопасным парциальным давлением кислорода!**
- **Никогда не погружайтесь с нарушением декомпрессионных режимов!**
- **Никогда не погружайтесь глубже предела, соответствующего Вашей квалификации!**
- **Всегда изучайте местные условия дайвинга и глубины выбранных водоемов!**

# **1. ОБЩЕЕ ОПИСАНИЕ ДЕКОМПРЕССИМЕТРА AV1**

**Декомпрессиметр AV1 (далее - AV1) отображает все важные параметры погружения и информацию по декомпрессии.**

#### Корпус - из высокопрочного пластика Delrin

Экран - из поликарбоната

Вес (кг): 0.27

Современные пьезокерамические кнопки

Цветной графический дисплей высокого разрешения (320x240); ширина по диагонали - 2.4"

**LiPo аккумулятор, зарядка через** порт USB от любого источника питания.

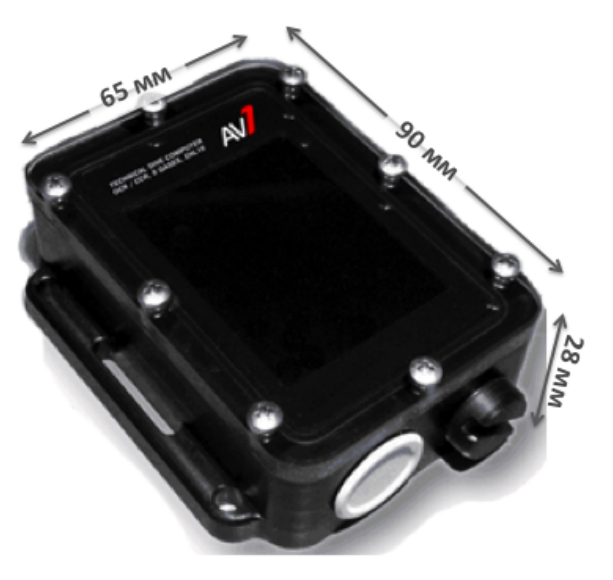

#### Основные характеристики AV1:

- поддерживаемые газы: любая композиция/ воздух, Nitrox, Trimix, и Heliox;
- режимы: открытый цикл, закрытый цикл, режим рекреационного погружения, режим Gauge;
- алгоритм Buhlmann ZHL-16C, градиент-факторная модель, 16 тканей;
- автоматическое отключение декомпрессиметра после 2 минут нахождения на поверхности (автоматическое отключение не работает в версии AV1F и контроллера  $eCCR)$  :
- 8 газов для открытого цикла (ОС) и закрытого цикла (ССR);
- удобная система смены/выбора газа;
- возможность переключения между открытым и закрытым циклом во время погружения;
- газовые смеси или газ могут быть добавлены или изменены во время погружения;
- декомпрессиметр не блокируется во время погружения при нарушениях режима погружения;
- 3 предустановленных сетпойнта: нижний, верхний и деко;
- возможность апгрейда ПО декомпрессиметра через порт USB;
- логбук на 100 погружений, подробный протокол на 50 часов в энергонезависимой памяти. Интервал логирования - 10 секунд;
- запись всех предупреждений и действий дайвера;
- возможность выгрузки информации на персональный компьютер;
- показатель уровня CNS;
- цифровой показатель скорости всплытия/погружения;
- многоуровневый планировщик, расчет необходимого газа и бэйлаута для CCR;
- возможность посмотреть все предстоящие декомпрессионные остановки во время погружения;
- режим рекреационного погружения;
- симулятор погружения;
- режим Gauge;
- встроенная игра:
- встроенный магнитный компас с трехосевым акселерометром;
- LiPo аккумулятор, зарядка через порт USB от любого источника;
- размеры: 90х65х28мм:
- вес: 0.27кг

# **2.** ОСНОВНЫЕ ПАРАМЕТРЫ И ФУНКЦИИ Д ИСПЛЕЯ

### **2.1** Кнопки управления

Кнопки управления позволяют выбрать функции дисплея и получить доступ к специальной, необходимой Вам информации. Они также используются для ввода настроек.

Для управления режимами AV1 служат две пьезокерамические кнопки, расположенные по обеим (правой и левой) сторонам прибора. Применяется как поочередное, так и одновременное нажатие обоих кнопок. Текущее назначение кнопок выводится в виде контекстно-зависимой подсказки в нижней строке экрана.

Символ **>xxxx<** в средней части строки означает одновременное нажатие двух кнопок.

При нахождении в любом разделе Меню в поверхностном режиме, если кнопки не нажимались более 60секунд, произойдет выход из Меню в режим основного экрана. В режиме погружения таймаут кнопок 15 секунд.Исключение составляет режим планирования погружения, где время автоматического выхода в основной экран составляет 5 минут.

В поверхностном режиме кнопки настроены на максимальную чувствительность. Вы можете настроить AV1 так, чтобы он автоматически уменьшал чувствительность кнопок в режиме погружения, чтобы исключить возможность случайных нажатий. Диапазон регулировки чувствительности 0…-14. Не устанавливайте сразу слишком низкую чувствительность кнопок. Это может затруднить управление AV1 во время погружения. Значение -5…-7 будут хорошим компромиссом для большинства случаев. Проверить работу кнопок можно в режиме Симулятора Погружения.

#### **2.2 Питание**

В AV1 применяется LiPo аккумулятор. Зарядка аккумулятора происходит в автоматическом режиме путем подключения AV1 к любому устройству с портом USB, обеспечивающему ток зарядки не менее 500мА.

При подключении загорится зеленый индикатор. О процессе зарядки сигнализирует индикатор красного цвета. По окончании процесса зарядки аккумулятора красный индикатор погаснет. При этом рекомендуется после того, как красный индикатор погаснет (сигнализируя окончание процесса зарядки) оставить AV1 подключенным к источнику питания дополнительно на 30 минут, что обеспечит наиболее полный заряд аккумулятора.

Подзарядку компьютера можно осуществлять при любом уровне заряда аккумулятора - это не окажет никакого влияния на ресурс аккумулятора.

Старайтесь не эксплуатировать AV1 при отрицательной температуре и держать его в теплом месте вплоть до начала погружения.

Старайтесь заряжать AV1 заранее - до появления на индикаторе уровня заряда надписи "**lo bat"**.

Время автономной работы AV1 зависит от установленной яркости экрана. При более высокой яркости время работы сокращается. При уровне заряда аккумулятора менее 20% яркость экрана автоматически будет уменьшена до до уровня 30%.

Если аккумулятор будет разряжен ниже предельного значения, AV1 выключится автоматически. Включить AV1 будет возможно только после зарядки аккумулятора. Информация в логбуке не удаляется.

#### **Начинать погружение при индикации lo bat НЕДОПУСТИМО!**

Время работы от полнострью заряженного аккумулятора составляет около 10 часов.

Если вы долго не используете AV1, подзаряжайте аккумулятор не реже одного

**При полном разряде аккумулятора вся информация о текущих настройках**

#### **и текущем насыщении тканей будет сброшена!**

раза в два месяца. Это продлит срок службы аккумулятора.

**После окончания зарядки не забывайте плотно завинчивать** 

#### **заглушку USB-разъема AV1!**

Не прилагайте чрезмерных усилий при завинчивании заглушки!

Заглушка завинчивается до плотного контакта торцевого (внешнего) уплотнительного кольца заглушки и корпуса прибора.

Каждый раз проверяйте чистоту и целостность о-рингов заглушки USB-гнезда. Смазывайте о-ринги и резьбу тонким слоем силиконовой смазки по мере необходимости.

# **3. ВКЛЮЧЕНИЕ И ВЫКЛЮЧЕНИЕ**

Для включения компьютера из режима сна необходимо нажать сначала левую кнопку, затем сразу правую.

Из режима поверхностного интервала AV1 автоматически перейдет в режим сна через 2 минуты, если за это время не будет нажата ни одна кнопка. *Функция автоматического отключения дезактивируется, если включен режим контроля хотя бы одного кислородного датчика (в версии AV1F и контроллера eCCR).* Прибор можно перевести в режим сна принудительно, выбрав пункт **TurnOff** основного меню. Перейти в пункт меню TurnOff из основного меню в поверхностном режиме можно одновременным нажатием обоих кнопок.

В режиме сна AV1 продолжает непрерывно пересчитывать текущее насыщение тканей и значение CNS с учетом поверхностного интервала.

В режим погружения AV1 перейдет автоматически после погружения его на глубину более 2 метров в течение 10секунд.

Из режима погружения в режим поверхностного интервала переключение также произойдет автоматически, если в течение 2 минут глубина будет менее одного метра.

Два погружения с временем на поверхности между ними менее 2 минут будут записаны как одно погружение.

# **4. СИСТЕМА МЕНЮ**

Описание и назначение основных пунктов меню:

#### **Turn OFF**

*(только в режиме поверхностного интервала)* переключение в режим сна.

Выход в этот пункт меню возможен также одновременным нажатием обеих кнопок из основного экрана.

#### **->Switch SP**

*(только в режиме CCR)* 

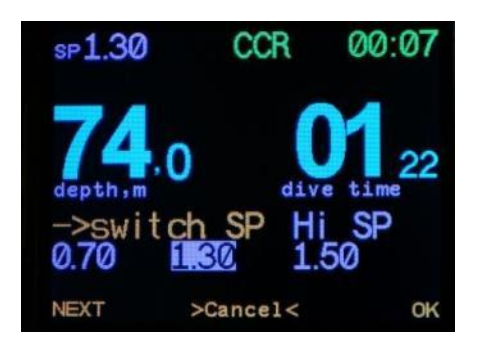

ручное переключение между нижним, верхним и деко сетпойнтами. Выберите нужный сетпойнт кнопкой *Next* и подтвердите выбор кнопкой *ОК*.

#### **->Dive setup ->**

Вход в подменю настроек режимов погружения

#### **->Edit mix**

Редактирование списка газов. Включение газов в активный список, который будет доступен в меню **Select mix.** Редактирование поля MOD.

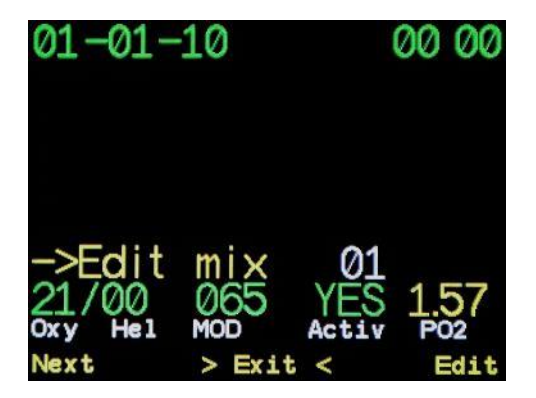

Переход между полями осуществляется кнопкой  $\rightarrow$ , изменение значения поля кнопкой **+ .** Значение поля **MOD** учитывается при предложении лучшего газа в момент смены газа через меню **->selectmix**, а также при расчете TTS и дайв-плана.

Газ, установленный как *активный, (*поле Activ YES/NO) будет включен в список газов, доступных для переключения и будет учитываться при планировании погружения и расчете TTS.

Поле **РО2** справочное, не редактируемое. Автоматически показывает значение РО2 на глубине MOD при заданной фракции кислорода. Сохранение результатов редактирования будет предложено после прохождения всех изменяемых полей.

#### **->Setup SP**

*(только в режиме CCR)* Редактирование верхнего, нижнего и деко сетпойнтов и глубины автопереключения.

Кнопка *Next*– выбор сетпойнта для редактирования.

Кнопка *Edit* – вход в режим редактирования.

Диапазон значений для нижнего сетпоинта : 0.40-0.95, для верхнего и деко сетпойнта: 1.00-1.60 с дискретностью 0.05. Переход между полями осуществляется кнопкой  $\rightarrow$ , изменение значения поля кнопкой +. Для нижнего и верхнего сетпойнтов возможно редактирование поля **SW at:** глубины автопереключения. Сохранение результатов редактирования будет предложено после прохождения всех изменяемых полей.

#### **->AutoSwitch SP**

*(только в режиме CCR)* включение/отключение автоматического переключения сетпойнтов.

При установке значения **ON** данного поля будет происходить автоматическое переключение с нижнего сетпойнта на верхний и обратно при пересечении уровня глубины, установленного в полях **SW at:** в меню**- >Setup SP.** При значении **OFF** переключение возможно только вручную через пункт меню **->Switch SP**

#### **->Conservatism**

редактирование нижнего и верхнего градиент-факторов.

Диапазон регулировки 0.05-0.95 с дискретностью 0.05. Переход между полями осуществляется кнопкой , изменение значения поля кнопкой **+ .**  Сохранение результатов редактирования будет предложено после прохождения всех изменяемых полей.

#### **->Last STOP**

редактирование глубины заключительной декоостановки.

Доступные значения: 3-4-5-6 м.

#### **->Select mix**

Выбор текущего газа.

Вход в этот пункт меню также доступен с основного экрана нажатием правой кнопки.

В списке будут предлагаться только активные газы (см. п. **->Edit mix** ). Первым в списке будет предложен газ с наиболее подходящим значением MOD(максимальная операционная глубина для данного газа по кислороду).

Выбор газа осуществляется кнопкой *Next*, подтверждение выбора – кнопкой *ОК*.

При попытке выбрать газ с РО<sub>2</sub> меньше 0.16 бар или РО<sub>2</sub> больше 1.6бара на экран выводится предупреждение об опасности выбора *DANGER! SURE?* Можно выбрать другой газ, отменить выбор или подтвердить его кнопкой *Next*, одновременным нажатием двух кнопок *>Cancel<* или кнопкой *ОК* соответственно.

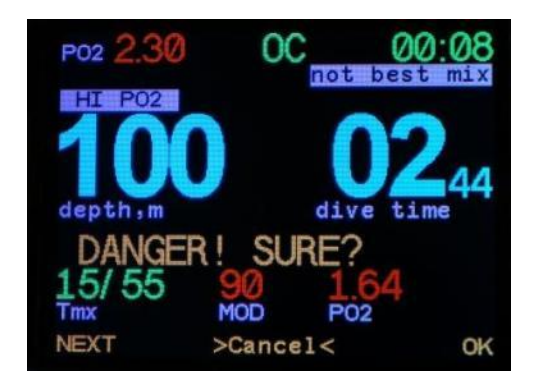

Возможен быстрый переход в меню редактирования списка газов. Для этого необходимо выбрать пункт **edit mix** в списке газов.

#### **->Switch OC/CCR**

Переключение на открытый (OC) или закрытый цикл (CCR).

Переключение осуществляется одним нажатием кнопки *ОК*.

#### **>System setup->**

*(только в режиме поверхностного интервала)*системные настройки компьютера.

#### **->Set date/time**

*(только в режиме поверхностного интервала)* установка системного времени. Переход между полями осуществляется кнопкой  $\rightarrow$ , изменение значения поля кнопкой **+ .** Сохранение результатов редактирования будет предложено после прохождения всех изменяемых полей.

#### **->Up/Down load**

*(только в режиме поверхностного интервала)* переход в режим DFUобновления программного обеспечения или скачивания логбука.

*При переходе в этот режим происходит перезагрузка декомпрессиметра. Все основные настройки перед этим автоматически сохраняются в энергонезависимой памяти.* После выхода из этого режима компьютер предложит либо восстановить все настройки по умолчанию, либо загрузить сохраненные ранее значения.

*ВНИМАНИЕ! При загрузке значений по умолчанию будут потеряны текущие оперативные установки, насыщение тканей, ЦНС и системное время!*

#### **-> Mode**

*(только в режиме поверхностного интервала)* Переключение между режимами Технического погружения, режимом Рекреационного компьютера и режима Gauge (измерителя). Подробнее см. **Режим Gauge и Режим рекреационного погружения.**

#### **->Water density**

*(только в режиме поверхностного интервала)*Настройка плотности воды.

Доступные значения 0.900-1.050 с дискретностью 0.005. Влияет на точность показаний датчика глубины при различной солености воды. Позволяет корректировать показания датчика глубины. **Эта настройка не влияет на декомпрессионные расчеты!** Все декомпрессионный расчеты производятся на основании измеренного давления и не зависят от коэффициента солености воды.

#### **->Flip screen**

Переворачивает изображение на экране на 180 градусов.

#### **->Info**

*(только в режиме поверхностного интервала)*Выводится на экран напряжение аккумулятора и уникальный идентификационный номер компьютера.

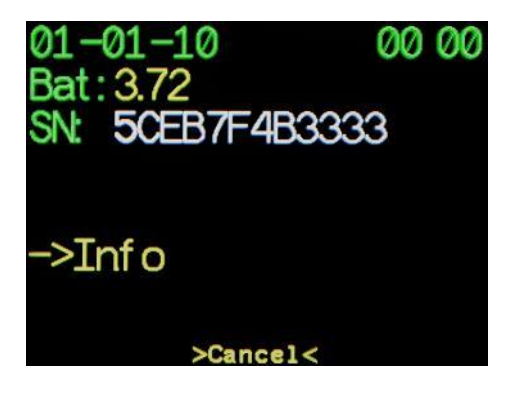

**->Display mode** *(только в режиме поверхностного интервала)* Переключение между метрическими и имперскими единицами измерения глубины и температуры. (Метры и градусы Цельсия или Футы и градусы Фаренгейта). Переключение по кнопке **"->"**. Сохранение результата кнопкой **"OK"**

#### **->Language**

*(только в режиме поверхностного интервала)*Переключение языка. Доступны русский и английский. Переключение по кнопке "**->**". Сохранение результата кнопкой "**OK**".

#### **->Button Sensit**

*(только в режиме поверхностного интервала)*

Регулировка чувствительности кнопок в режиме погружения. Диапазон регулировки 0..-14. Не рекомендуется сразу устанавливать слишком низкую чувствительность кнопок. Это может сделать управление компьютером под водой слишком трудным. Рекомендуемые значения -5..-7.

Сохранение результата кнопкой "**OK**"

#### **->CompasCalibrate**

#### *(только в режиме поверхностного интервала)*

Запуск процедуры калибровки компаса. Подробнее о процедуре смотрите п.7.1. По окончании процедуры нажмите кнопку Save для сохранения результатов в энергонезависимой памяти.

#### **->diveplan**

*(только в режиме погружения)* просмотр предстоящих декоостановок.

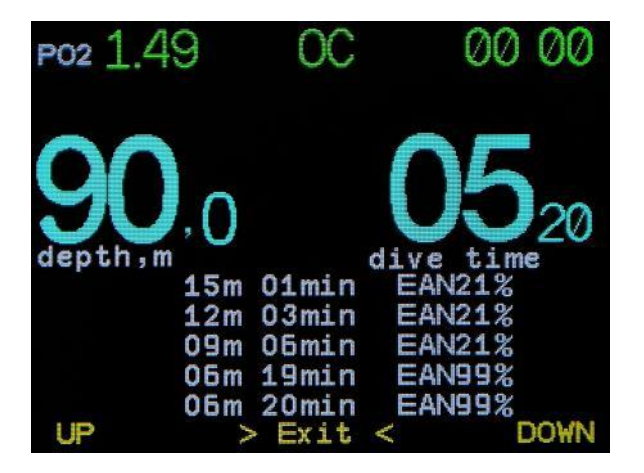

В нижней части экрана выводится список предстоящих декомпрессионных остановок. Просмотр списка осуществляется нажатием кнопок **Up** и **Down .** Выход из режима просмотра - одновременным нажатием обоих кнопок.

Если Вы используете AV1 в режиме Gauge и предварительно спланировали свое погружение во встроенном дайв-планировщике, этот дайв-план вы так-же можете посмотреть во время погружения.

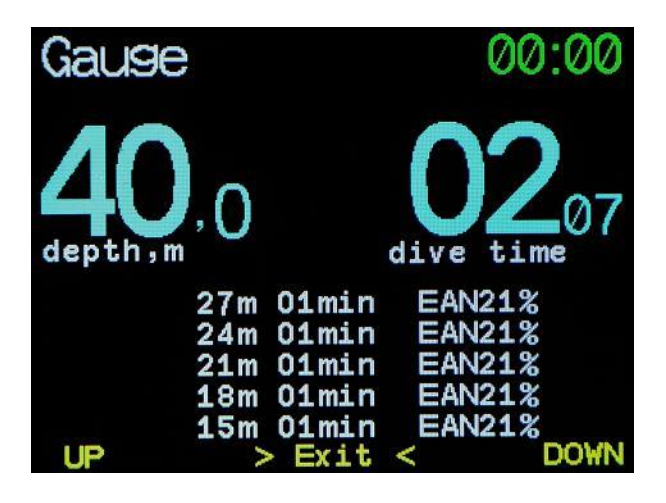

#### **->logbook**

*(только в режиме поверхностного интервала)* просмотр логбука.

Краткая информация, график, полная информация в виде таблицы.

В графическом виде представлены профиль глубины (синий) , температуры (зеленый) и декомпрессионный потолок (красный).

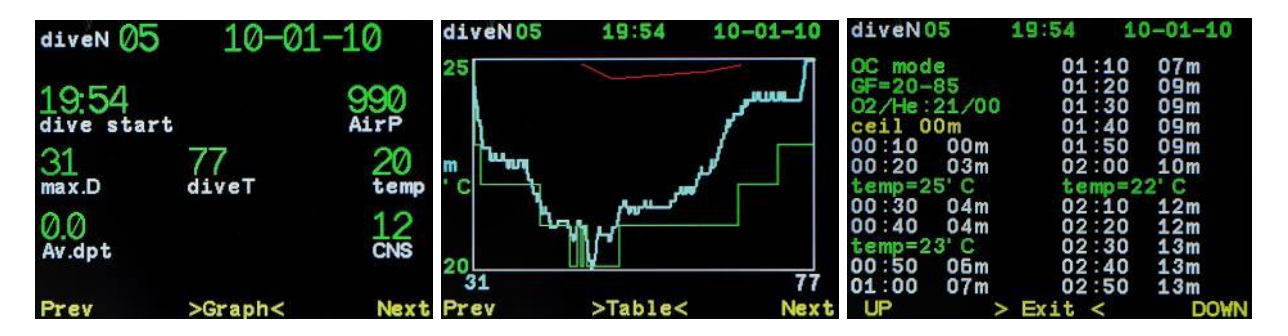

Переключение между режимами осуществляется повторным нажатием одновременно двух кнопок. Переход между погружениями в режиме краткой информации и в режиме графика осуществляется нажатием кнопок **Next** и **Prev.**

*Внимание!* Выход из режима логбука в основной экран возможен автоматически по истечении интервала в 30секунд, или последовательно нажатием кнопок через режимы график-таблица.

#### **->Plan dive**

*(только в режиме поверхностного интервала)* Планирование предстоящих погружений.

Планирование происходит исходя из списка текущих активных газов и текущих установок (GF, SP, laststop). Подробнее см. **Встроенный Планировщик.**

#### **->Backlight**

Регулировка интенсивности подсветки экрана.

Диапазон возможных значений 1-10. Чем выше яркость подсветки, тем быстрее разряжается аккумулятор компьютера. Продолжительность работы AV1 при минимальной яркости- не менее 20 часов. При максимальной- около10 часов .

#### **->Switch screen**

Устанавливает вид экрана: основной, альтернативный (только в режиме погружения) или экран компаса. Переключение между экранами в режиме погружения возможно одновременным нажатием обеих кнопок.

Подробнее см**. Режим погружения.**

#### **->DiveSimulator**

*(только в режиме поверхностного интервала)* Включение/выключение режима симулятора погружения. Управление глубиной «погружения».

При включенном режиме Симулятора для управления «глубиной» возможен быстрый вход в этот пункт меню одновременным нажатием двух кнопок из основного экрана. Подробнее см. **Режим Симулятора погружений.**

#### **->Play game**

Доступно во всех режимах.

Игра «Питон». Кнопка "<-" -поворот против часовой стрелки.

"->" – поворот по часовой стрелке. Одновременное нажатие двух кнопок- выход их игры.

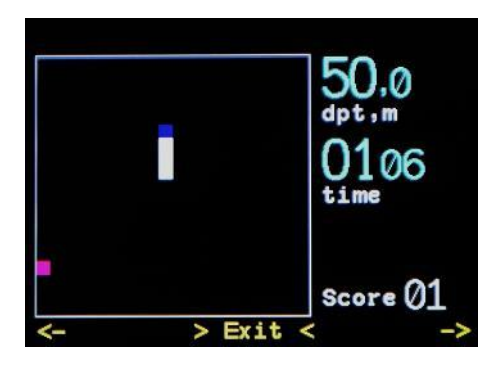

Во время игры все декомпрессионные расчёты ведутся в фоновом режиме в полном объеме.

#### **->CellsControl**

*(только в режиме CCR)*

Включение/выключение режима контроля РО2 кислородными датчиками.

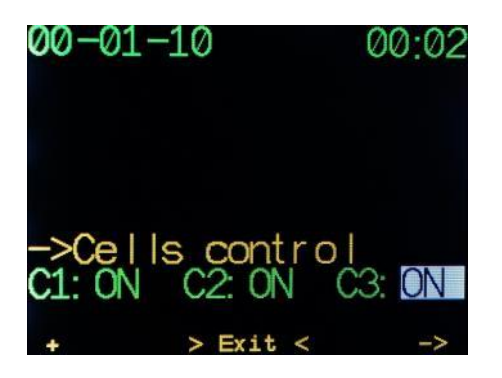

AV1 в режиме CCRможет контролировать РО2 в контуре ребризера с помощью одного, двух или трех кислородных датчиков типа R22, R17 или аналогов. Количество и номер контролирующих датчиков устанавливается в этом пункте меню. Подробнее см. Контроль датчиков РО2

AV1 позволяет также отключать контроль неисправных датчиков в режиме погружения.

#### **->Calibrate O<sup>2</sup>**

*(только в режиме CCRв режиме поверхностного интервала)*

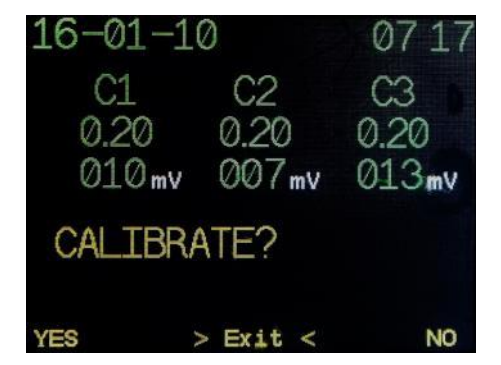

Старт процедуры калибровки подключенных кислородных датчиков.

Подробнее см. Контроль датчиков РО2

# **5. ОСНОВНЫЕ РЕЖИМЫ РАБОТЫ**

Если компьютер AV1 находится в состоянии покоя, на дисплее данные не отображаются (спящий режим).При этом компьютер продолжает осуществлять мониторинг атмосферного давления. Для переключения AV1 из спящего режима в поверхностный режим необходимо нажать поочередно левую и ,затем, правую кнопки.

# **5.1 Поверхностный режим**

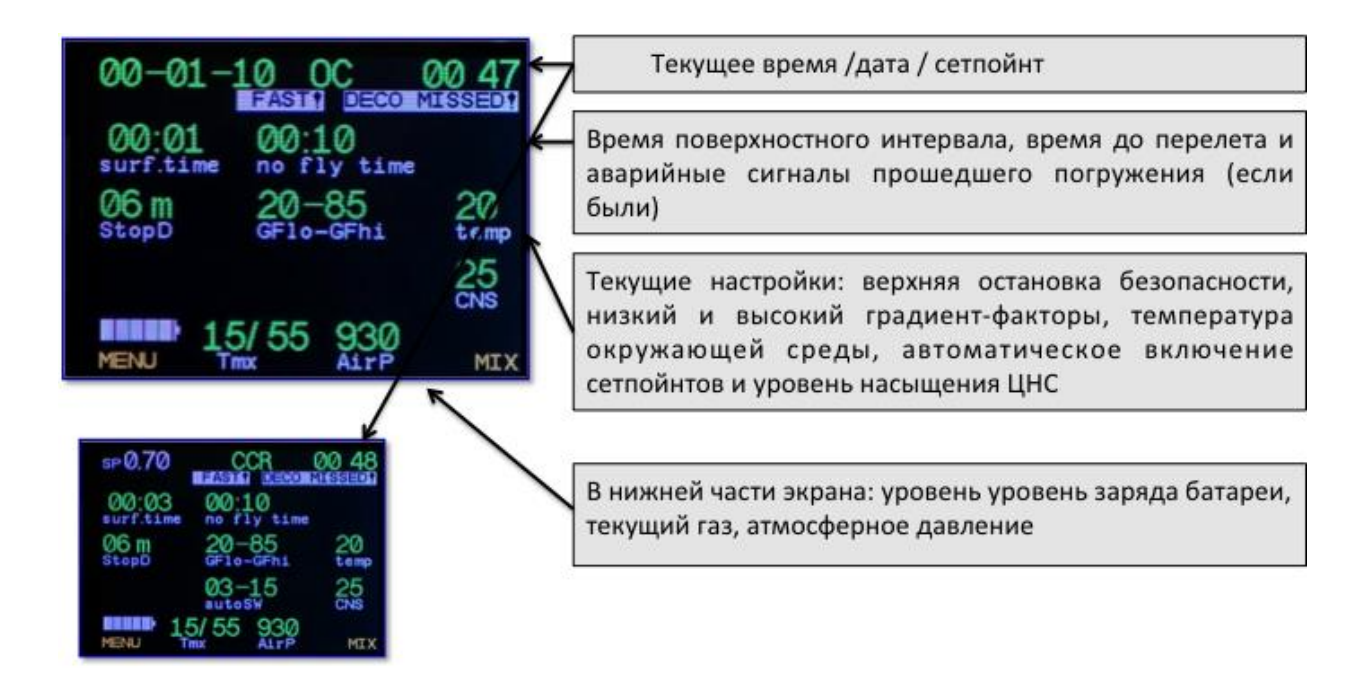

При нажатии кнопки **MENU** произойдет переход в основную систему меню AV1.

Кнопка **MIX** осуществляет быстрый переход в подменю смены текущего газа.

В активном состоянии в режиме поверхностного интервала на экране AV1 отображаются основные настройки:

- установленный сетпойнт (в режиме CCR), либо текущая дата, текущее время;
- верхняя декомпрессионная остановка,
- градиент-фактор,
- температура,
- глубины автопереключения сетпойнтов (в режиме CCR, если активировано автопереключение),
- уровень насыщения ЦНС,
- уровень заряда батареи,
- текущий газ,
- атмосферное давление.

Если после окончания погружения прошло менее 48 часов, дополнительно отображаются следующие настройки:

- время поверхностного интервала,
- время до перелета,

аварийные сигналы прошедшего погружения (если были).

### **5.2 Режим погружения**

Для AV1 возможны два варианта отображения информации в режиме погружения-Основной экран и Альтернативный.

Оба варианта отображения на экране могут включаться как при работе на ОC, так и в режиме CCR.

Основной экран в режиме декомпрессии и альтернативный экран в бездекомпрессионном режиме, открытый цикл

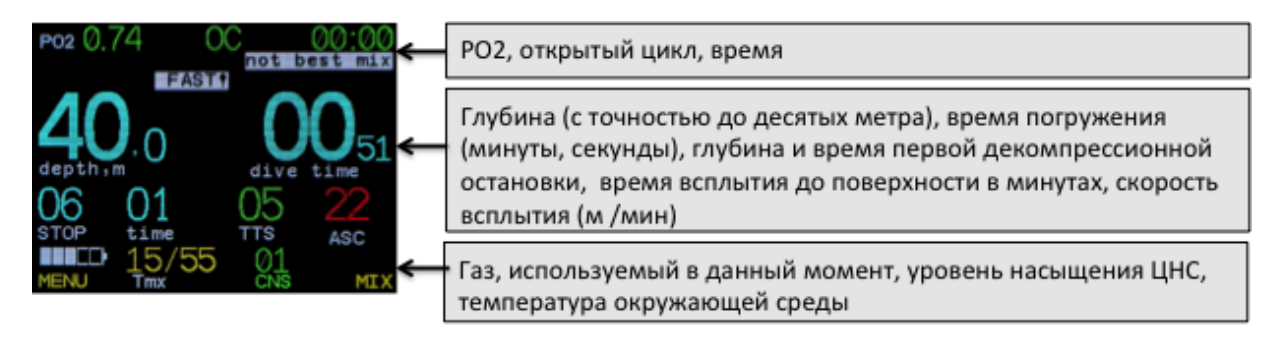

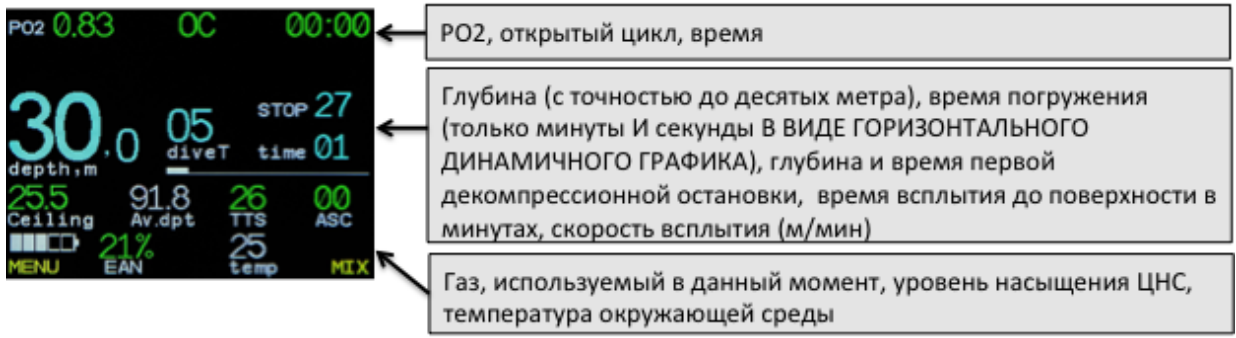

где:

PO2 – парциальное давление кислорода на текущей глубине

OC (CCR) – режим открытого/закрытого цикла

00:09 – текущее время

HI PO2(LOPO2) –высокое(низкое) РО2. Системное предупреждение, записывается в логбук.

FAST – скорость всплытия выше 10м/мин. Системное предупреждение, записывается в логбук.

Not bestmix – необходимо сменить газ. В списке активных газов есть смесь, более подходящая, чем текущая. Смеси сравниваются по значению MOD. Лучшей считается смесь с максимальным значением MOD, не превышающим текущей глубины.

depth,m - текущая глубина, метры

divetime – время погружения в минутах

NDL – бездекомпрессионный время на текущей глубине в минутах. В режиме расчета декомпрессии на этом месте выводятся значения

stop – глубина декомпрессионной остановки, метры и

time– время декомпрессионной остановки, минуты.

TTS– общее время всплытия до поверхности с учетом всех необходимых остановок, минуты.

ASC (DES) – скорость всплытия (погружения), метры/минута

EAN (tmx) – текущая газовая смесь

tempC (CNS) – окружающая температура в градусах Цельсия (суммарное кислородное насыщение CNS). Эти параметры высвечиваются поочереди с интервалом в 5секунд.

Lobat – индикатор низкого уровня заряда аккумулятора.

MENU, MIX – текущее назначение кнопок управления.

**При приближении к декомпрессионному потолку на основном экране отображается движущаяся вертикальная полоса динамического декомпрессионного (фактического) потолка. На альтернативном экране это значение показано в цифровом формате в поле Ceiling.**

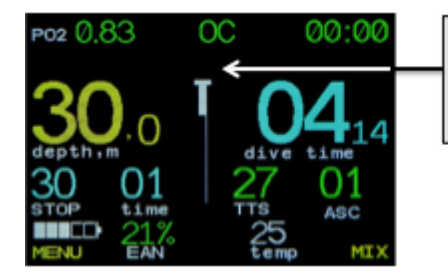

#### ОСНОВНОЙ ЭКРАН:

Динамический декомпрессионный потолок (реальный) показан на экране в виде движущейся вертикальной линии.

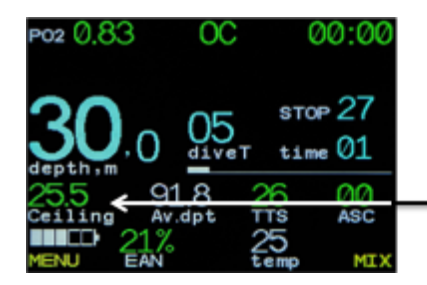

АЛЬТЕРНАТИВНЫЙ ЭКРАН: Динамический декомпрессионный потолок (реальный) показан на экране в цифровом формате.

#### **Основной экран AV1F:**

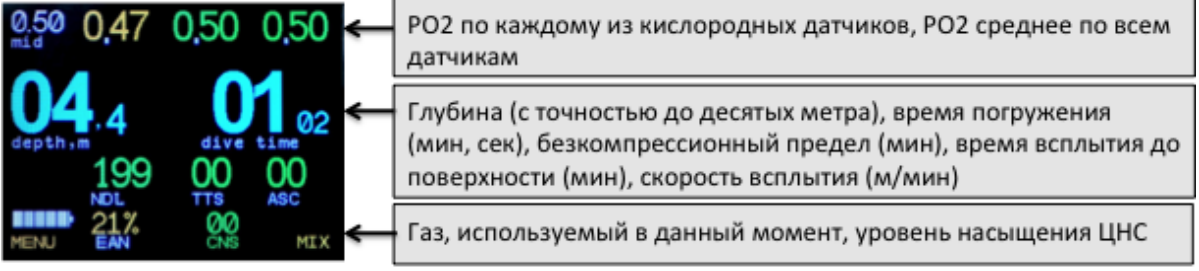

#### **Основной экран контроллера eCCR:**

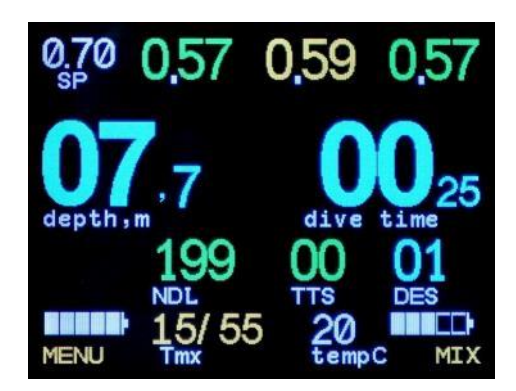

# **5.3 Режим Gauge**

В режиме измерителя AV1 показывает глубину, время погружения, секундомер, фиксирует максимальную и среднюю глубину, температуру, скорость всплытия/погружения.

**В режиме измерителя не вычисляется бездекомпрессионноевремя погружения, и не производятся декомпрессионные расчеты.**

**Контроль показаний РO2 и CNS отключен.**

Режим установки и смены состава смеси недоступны.

*Вид экрана в режиме измерителя:*

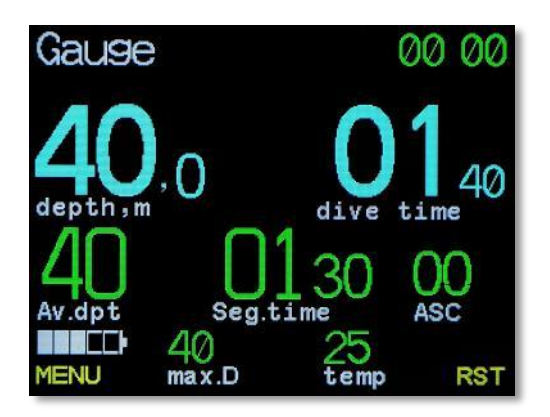

# **5.3.1 Включение/отключение режима измерителя**

Режим измерителя может быть включен или выключен только в поверхностном режиме.

**Помните!**

### **ВСЕ погружения в режиме измерителя Вы выполняете**

**на свой страх и риск!**

# **ВАЖНО!**

**После погружения с AV1 в режиме** Gauge **не погружайтесь с ним в режиме декомпрессиметра ранее, чем через 48 часов!**

**В противном случае велика вероятность некорректных расчетов насыщения тканей и, как следствие, Вы подвергаетесь большому риску декомпрессионного заболевания (ДКБ)!**

# **5.3.2 Расчет средней глубины и времени сегмента**

Средняя глубина и время сегмента (секундомер) рассчитываются на этапе погружения между последним обнулением (сбросом ) и текущим моментом. Сброс сегмента осуществляется кнопкой **RST** из основного экрана и последующим подтверждением.

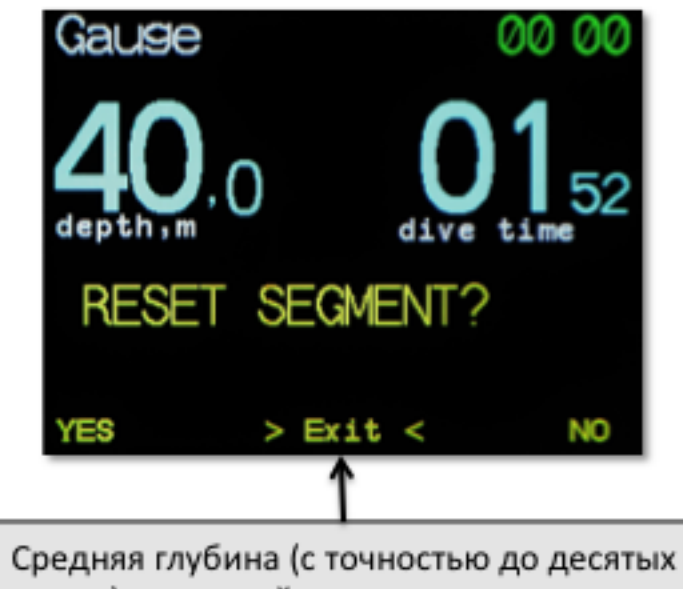

метра) и текущий сегмент времени могут быть переустановлены одним нажатием клавиши с дальнейшим подтверждением.

### **5.4 Рекреационный режим**

Переключение AV1 в рекреационный режим возможно только на поверхности.

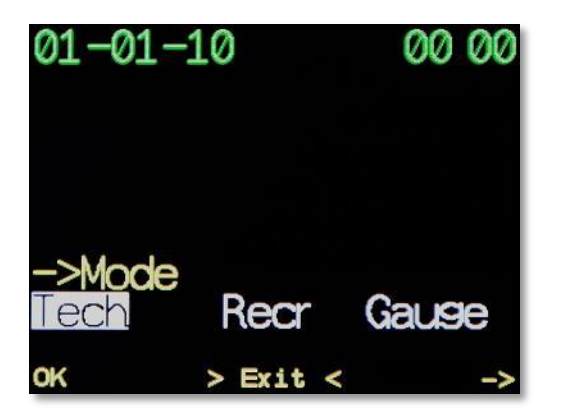

В рекреационном режиме предельно упрощено управление настройками.

Отключена возможность переключения на закрытый цикл, можно использовать только один газ EAN21%-40%.

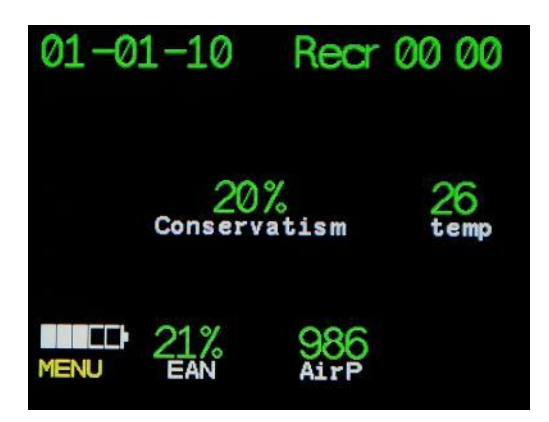

Справа на экране в режиме погружения в графическом виде выведен индикатор скорости всплытия. Зеленая полоса до середины экрана соответствует скорости 10м/м. Полная шкала соответствует 20м/м (полоса становится красного цвета).

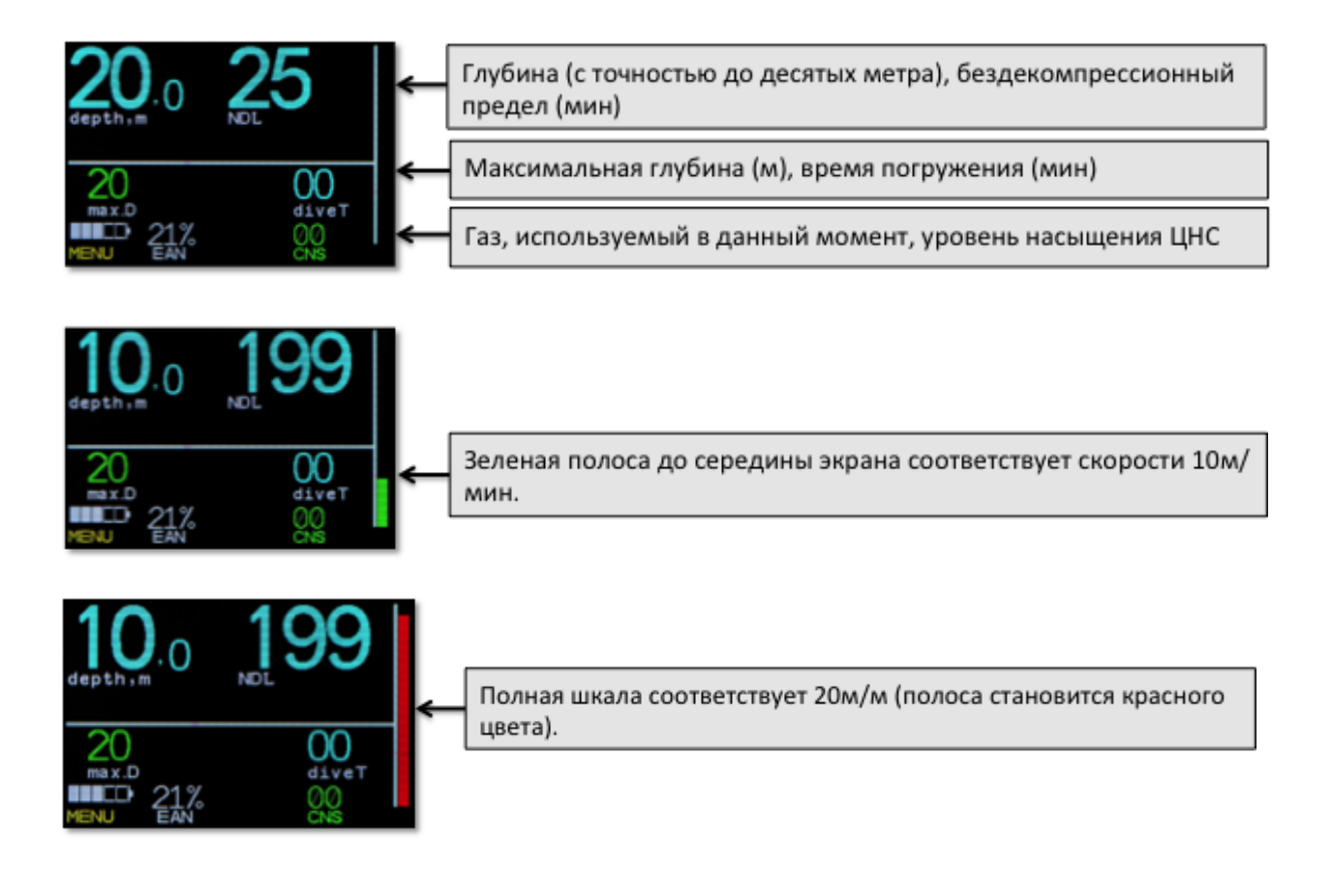

В зависимости от условий погружения могут быть предложены необязательные остановки безопасности 6-9-12м

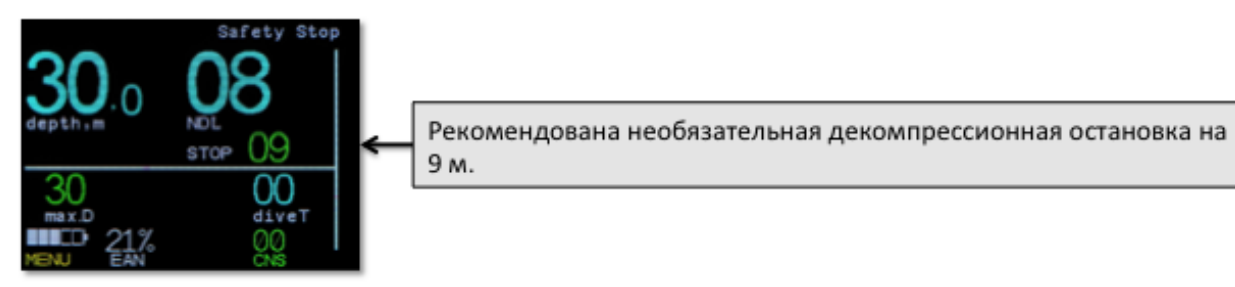

При подъеме на остановку безопасности автоматически включится обратный таймер времени остановки.

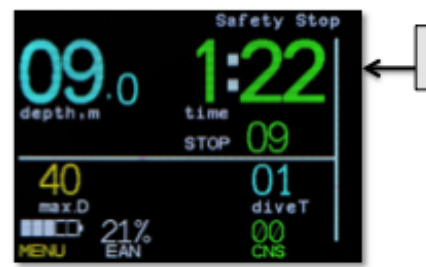

Запущен таймер обратного отсчета остановки.

В случае нарушения бездекомпрессионных пределов AV1 рассчитает необходимые декомпрессионные остановки.

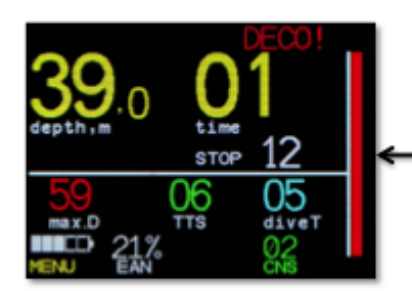

AV1 рассчитал необходимые декомпрессионные остановки

# **5.5 Режим Симулятора погружений**

Используя Симулятор погружений, Вы имеете возможность познакомиться с работой AV1 во всех режимах, не погружаясь под воду.

В режиме Симулятора погружений запись в логбук не производится, текущее насыщение тканей не изменяется.

Одновременное нажатие обоих кнопок дает возможность имитировать изменение глубины погружения в ручном режиме.

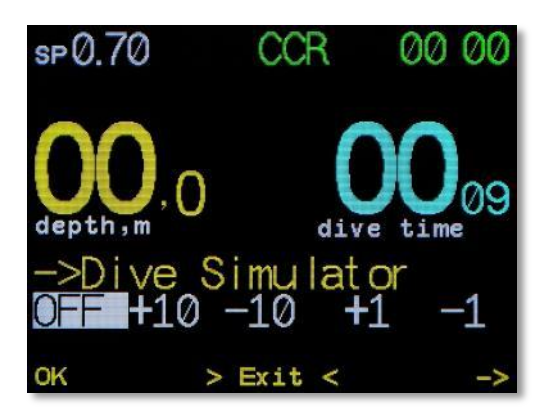

# **5.6 Встроенный Планировщик**

AV1 позволяет планировать многоуровневые декомпрессионные погружения как в режиме ОС, так и в режиме CCR. Для повышения гибкости планирования независимо на каждом уровне возможно устанавливать скорость всплытия/погружения до следующего уровня.

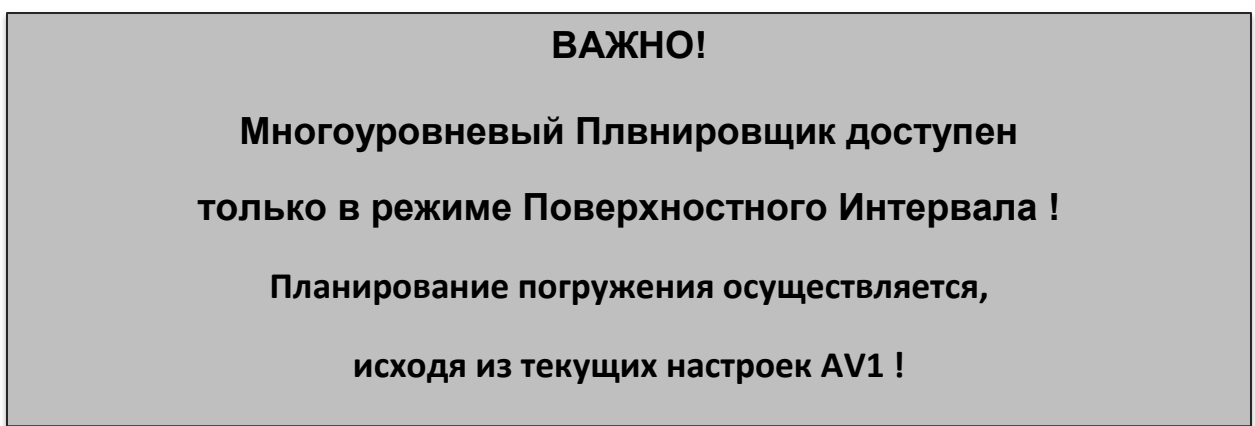

В режиме ОС производится также расчет необходимого газа для погружения и декомпрессии, в режиме CCR – расчет необходимого бейлаута.

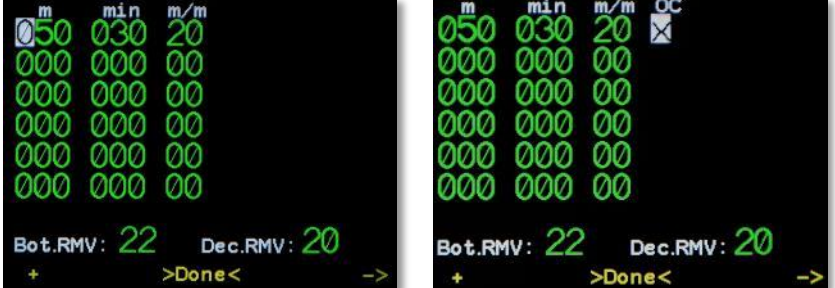

Расчет дайв-плана осуществляется, исходя из текущих установок AV1.

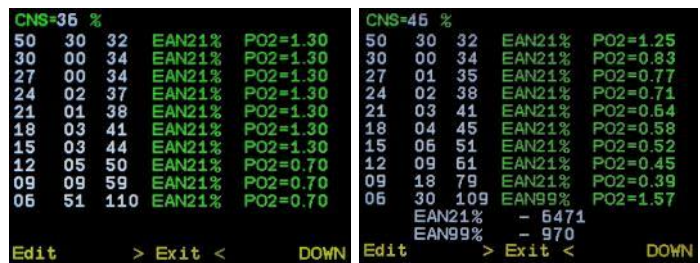

**Вы можете просмотреть весь план погружения** 

**с предстоящими декомпрессионными остановками** 

**в любой момент Вашего погружения!** 

# **5.7 Контроль датчиков РО2**

#### *(Только для приборов AV1F и контроллера eCCR )*

AV1F в режиме CCR позволяет контролировать значение  $PO<sub>2</sub>$  в контуре ребризера посредством одного, двух или трех кислородных датчиков типа R22, R17 или аналогов.

Калибровка осуществляется по любому газу: от воздуха до чистого кислорода.

*Диапазон калибровки:* 

**Низкий сетпойнт** 0.40 – 0.95 бар

**Высокий и Деко сетпойнт** 1.00 - 1.60 бар

**Шаг** - 0.05 бар

Переключение между Высоким и Низким сетпойнтами может осуществляться как автоматически (установка глубины), так и вручную.

Переключение на Деко сетпойнт возможно только вручную.

В данном режиме автоматическое отключение компьютера на поверхности невозможно (данная функция отключена).

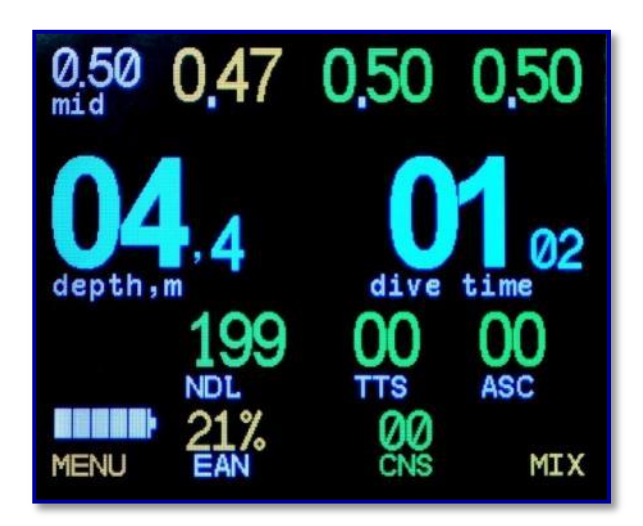

**Ниже приведен пример экрана в режиме Контроля датчиков PO2:**

# **5.7.1 Схема распайки разъема**

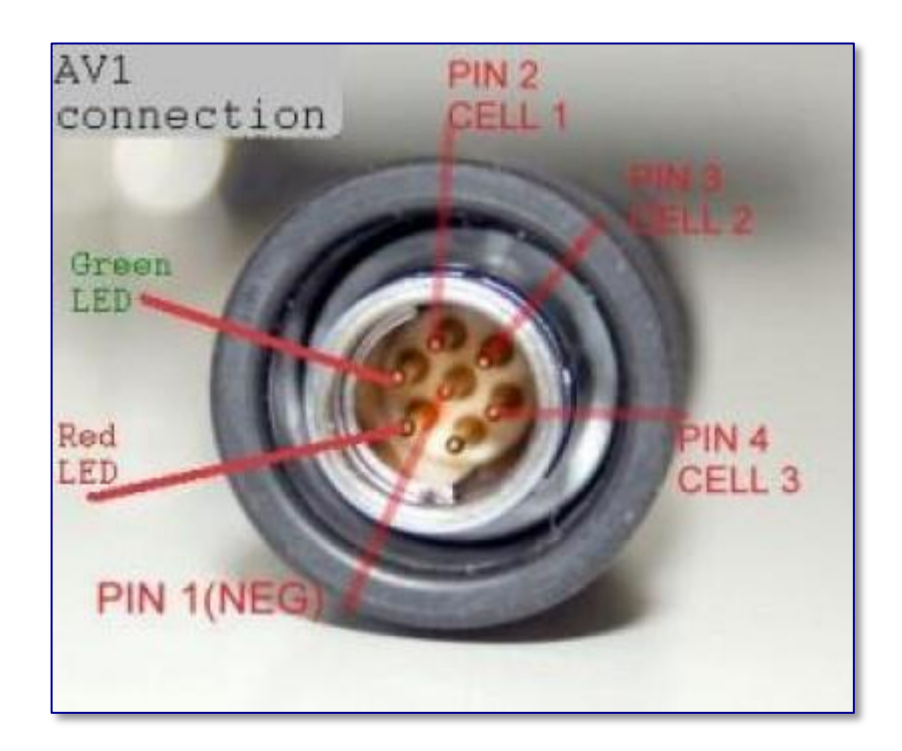

# **5.7.2 Расчет РО2**

При подключении 3 (трех) датчиков значение одного датчика, наиболее отличающееся от 2 (двух) других, считается неверным и отбрасывается.  $PO_2$ рассчитывается как среднее от значений 2 (двух) оставшихся датчиков. Данный метод является наиболее устойчивым к неисправностям и ошибкам датчиков. Показания проигнорированного датчика выводятся на экран желтым цветом. Показания, участвующие в расчетах – зеленым. Если показания любого датчика отличаются от рассчитанного более, чем на 0.4, на экран выдается предупреждение **CelWarning**.

В случае работы с двумя датчиками РО<sub>2</sub> рассчитывается как среднее значение. Если показания датчиков отличаются друг от друга более, чем на 0.4, на экран выводится предупреждение **CelWarning.** Данный режим (с двумя датчиками) менее надежен, чем предыдущий (с тремя).

Контроль правильности измерений при работе с 1 (одним) датчиком не осуществляется. Данный режим работы является самым ненадежным.

Все декомпрессионные расчеты ведутся на основании полученного значения РО2.

# **5.7.3 Сигнализация**

AV1 в варианте исполнения с контролем  $PO<sub>2</sub>$  имеет встроенную звуковую сигнализацию. Дополнительно на контакты разъема выведены сигналы управления красным и зеленым светодиодом в HUD-устройстве.

Если рассчитанное  $PO_2$  отличается от заданного сетпойнта не более, чем на 0.2, постоянно горит зеленый индикатор. Если разница - более 0.2 , но менее 0.4, зеленый индикатор медленно мигает. Если разница больше 0.4, зеленый индикатор мигает быстро.

Если рассчитанное  $PO_2$  ВНЕ диапазона 1.6 - 0.4, зеленый индикатор гаснет, красный индикатор мигает быстро, и включается звуковая сигнализация.

-превышение декопотолка, низкое или высокое значение  $PO_2$  - частое мигание красного индикатора и звуковая сигнализация (частый бипер).

-CelWarning и превышение скорости всплытия - медленное мигание красного индикатора и звуковая сигнализация (медленный бипер).

Сигнализация по недопустимым значениям  $PO<sub>2</sub>$ является неотключаемой: сигнал будет раздаваться до момента возврата уровня РО<sub>2</sub> в рабочий диапазон.

CelWarning и нарушение уровня декопотолка –сообщение на экране и звуковая сигнализация. Возможно отключение одновременным нажатием двух кнопок. При отключении сигнализации сообщение на экране остается.

### **5.7.4 Включение режима контроля РО2**

Для включения режима контроля РО<sub>2</sub> необходимо последовательно:

подключить разъем кабеля датчиков к коннектору AV1;

#### **ВНИМАНИЕ!**

**Герметизация этого соединения происходит за счет уплотнительного**

**кольца, установленного в глубине гнезда фишер-коннектора на AV1.**

**Необходимо внимательно следить за чистотой**

#### **и состоянием этого уплотнителя!**

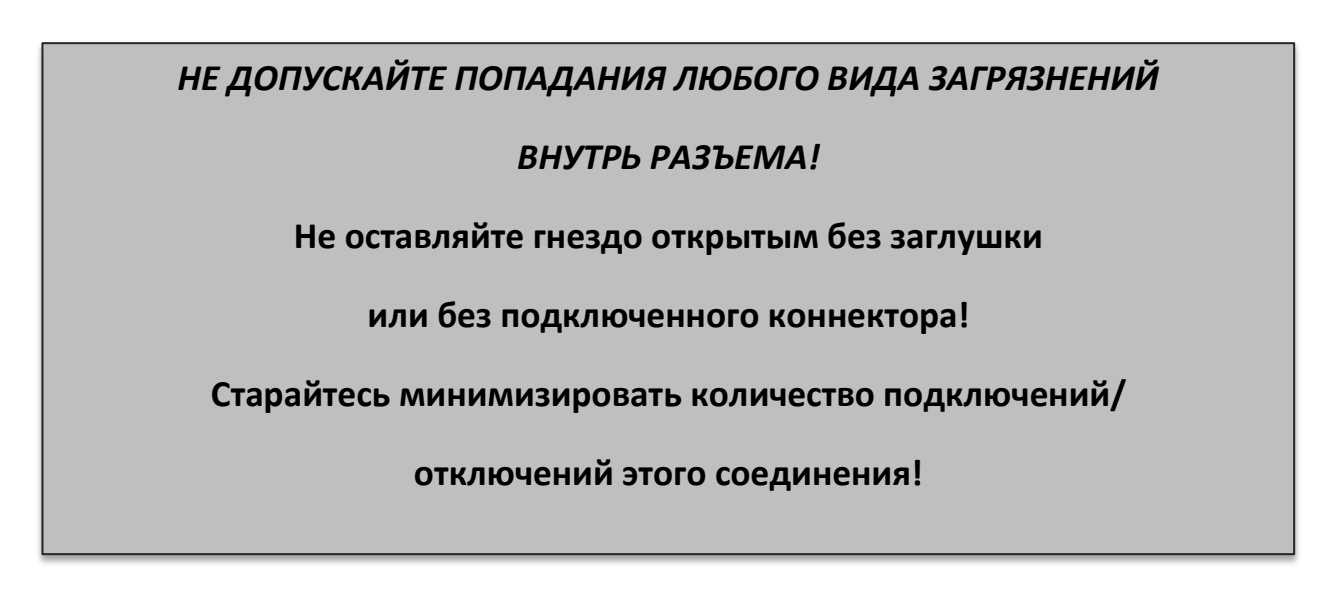

Перевести AV1 в режим CCR.(смп. **->switch OC/CCR** );

При данной операции становится доступным пункт меню **->CellsControl.**

- Зайти в пункт меню **->CellsControl**и установить нужные датчики в состояние **ON;**
- Сохранить изменение настроек, нажав кнопку **YES**

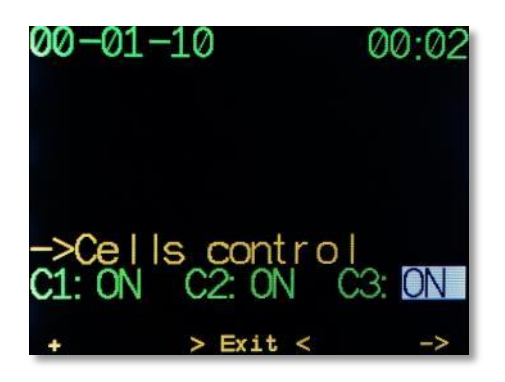

 Если активирован хотя бы один датчик, AV1 автоматически предложит провести калибровку.

# **5.7.5 Калибровка датчиков**

Включение режима калибровки осуществляется выбором пункта **->Calibrate** в основном меню или автоматически:

- при активации хотя бы одного датчика в пункте меню **->CellsControl**;
- при включении AV1, если подключен кабель датчиков, установлен режим CCR, и активирован хотя бы один датчик в пункте меню **->CellsControl.**

Калибровка может производиться любым газом с известным процентным содержанием кислорода (устанавливается при каждой калибровке)и при любом атмосферном давлении (учитывается автоматически).

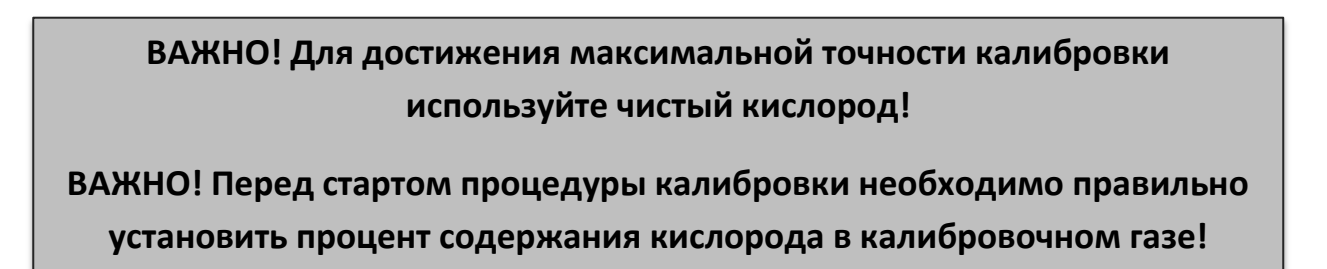

Последовательность процедуры калибровки:

- Установить процент кислорода в калибровочном газе;
- Обеспечить полное и гарантированное заполнение этим газом объема с кислородными датчиками;
- Запустить процедуру калибровки, нажав кнопку **YES**.
- Сохранить изменение настроек, нажав кнопку **YES:**

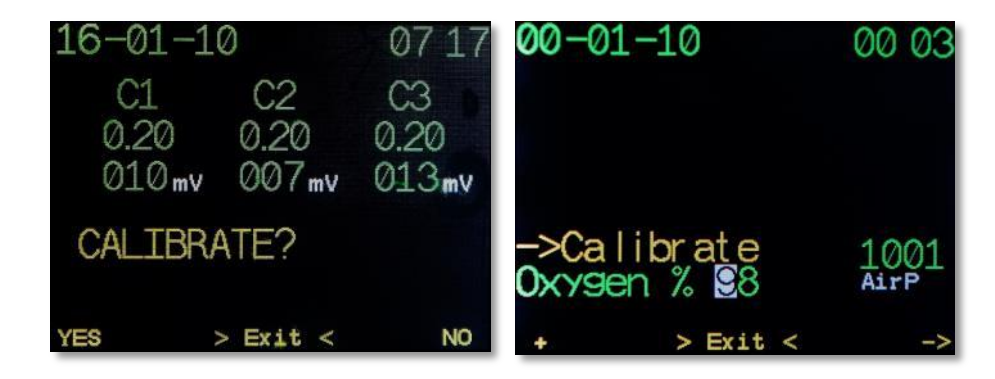

Если показания датчиков будут стабильны в течение 10 (десяти) секунд и будут находиться в рабочем диапазоне, калибровка будет произведена автоматически. В противном случае, датчик (датчики) будет переключен в состояние **OFF** (неактивный).

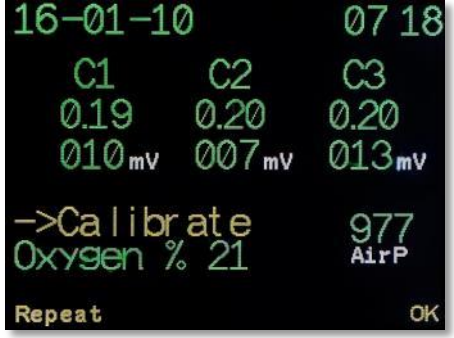

По окончании калибровки можно сохранить результат, нажав кнопку **OK**, либо, при необходимости, повторить процедуру, нажав кнопку **Repeat**.

# **6. КОНТРОЛЛЕР eCCR**

Контроллер eCCR AV1 управляет соленоидом и поддерживает установленный сетпойнт на основе информации, получаемой им с кислородных датчиков.

# **6.1 Функциональные возможности контроллера eCCR AV1**

Подача кислорода соленоидом осуществляется циклически: 5 секунд фиксированная пауза, и 0.2-20 секунд подача кислорода.

Время подачи кислорода рассчитывается контроллером и зависит от нескольких факторов:

- разницы сетпойнта и измеренным значением О2 в контуре (пропорциональная часть),
- скорости изменения значения О2 в контуре (дифференнциальная часть)
- ,«взвешенного времени» ошибки (интегральная часть).

Контролер eCCR AV1 может работать с любыми соленоидами нормальнозакрытыми, максимальным током срабатывания не более 500мА и максимальным напряжением уверенного открывания на выше 5В.

Контроллер eCCR AV1 не поддерживает систему дублирования «мастер-слейв» для управления соленоидом, однако возможно применение второго компьютера AV1F для дублирования мониторинга показания кислородных датчиков. В такой конфигурации в случае отказа основного контроллера возможно завершение дайва с ручной подачей кислорода в контур ребризера.

Процедура калибровки контролера eCCR AV1 запускается автоматически при каждом включении контроллера (но от нее можно отказаться), либо можно запустить ее принудительно через пункт меню в поверхностном режиме.

- Устанавливается процент кислорода в калибровочном газе. (по умолчанию 98%),
- после подтверждения соленоид открывается на постоянную подачу и заполняет контур калибровочным газом,
- на момент подачи газа через соленоид непрерывно анализируются показания датчиков. Как только показания каждого датчика перестают меняться в течение определенного периода, происходит непосредственно калибровка датчика. При этом осуществляется проверка на допустимый диапазон значений показаний датчика.

# **Важно! Соленоид и датчики должны находится в одном газовом объеме, хорошим примером является eCCR Inspiration.**

### **6.2 Система питания**

Контроллер eCCR AV1 в отличие от компьютера AV1 НЕ имеет встроенного аккумулятора и питается от внешних аккумуляторов.

Контроллер eCCR AV1 работает с двумя независимыми источниками питания B1 и B2. В качестве источников питания использоваться LiPo аккумуляторы напряжением 3.7В. Зарядка аккумуляторов может осуществляться через разъем USB прибора.

По умолчанию после включения основным источником питания является B1. Если в процессе работы напряжение В1 падает ниже 20% от номинала, контроллер переключается на работу от источника В2. Если со временем и источник В2 разряжается до 20%, питание осуществляется от двух источников одновременно (соединяются параллельно).

# **6.3 Индикатор HUD**

ХУД имеет два светодиода: красный и зеленый.

- Если все параметры в норме постоянно горит зеленый.
- Если все параметры в норме, но измеренное значение РО2 отличается от сетпойнта более чем на 0.2бара, но менее, чем 0.4бара - зеленый мигает медленно.
- Если все параметры в норме, но измеренное значение РО2 отличается от сетпойнта более чем на 0.4бара - зеленый мигает быстро.

Если:

- Высокая скорость всплытия (более 10м\м),
- нарушен декопотолок,
- неисправен один из датчиков,
- РО $_2$  больше 1.6,
- РО<sub>2</sub> меньше 0.4,
- низкий заряд аккумулятора

зеленый светодиод гаснет, начинает мигать красный светодиод, а на экране высвечивается ошибка.

# **7. ВСТРОЕННЫЙ КОМПАС**

AV1 имеет встроенный магнитный компас с трехосевым акселерометром для полной компенсации показаний от угла наклона корпуса. Вы можете использовать компас как в поверхностном режиме, так и в режиме погружения. В режиме погружения на экран компаса выводятся также все основные параметры погружения.

На экране компаса по направлению стрелки выведены значения прямого и обратного курсов.

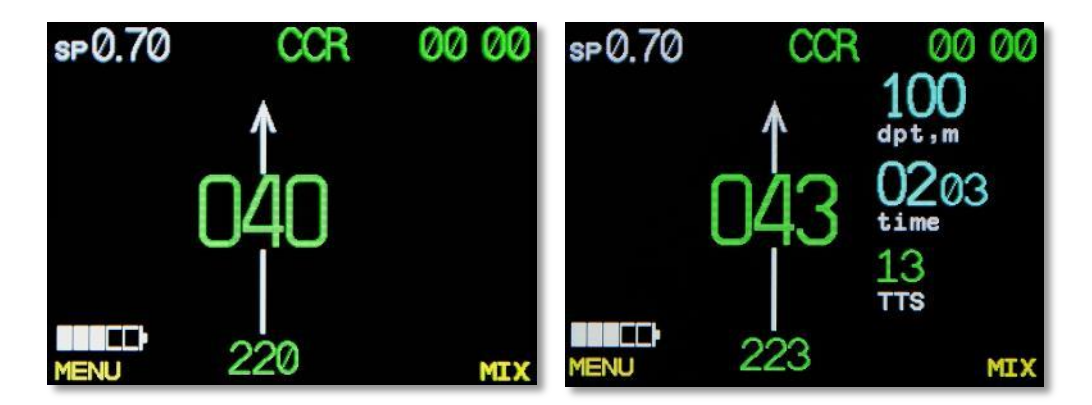

### **7.1 Калибровка**

Магнитный компас калибруется при изготовлении, но в ряде случаев может потребоваться повторная калибровка.

Калибровать AV1 нужно вдали от массивных металлических предметов и электрических проводов.

Для этого:

- переведите AV1 в режим калибровки компаса (см. соотв. раздел Меню);
- медленно вращайте AV1 вокруг своей оси во всех трех плоскостях; Старайтесь делать по 2 оборота за 4-5 секунд;
- сохраните результат, нажав левую кнопку.

# **8. РАБОТА С ПО AV1manager**

ПО AV1 Manager предназначено для обновления встроенного программного обеспечения компьютера AV1, а также для скачивания и просмотра логбука на Windows-компьютере.

Для работы AV1 Manager необходим ПК с установленной ОС WindowsMe, XP, Win7.

Порядок обновления встроенного ПО:

1. Распаковать архив с обновлением в любую папку.

2. Подключить AV1 к персональному компьютеру через USB-кабель.

3. Перевести AV1 в режим обновления ПО. Для этого войти в пункт меню

#### **System setup** -> **Up\Down load** -> **OK**

AV1 перейдет в режим DFU (режим обновления программного обеспечения).

Windows определит подключенный AV1 как стандартное HID-устройство и автоматически установит все необходимые драйвера.

- 4. Запустить AV1Mnager;
- 5. На панели инструментов основного экрана нажать кнопку **Upload soft**

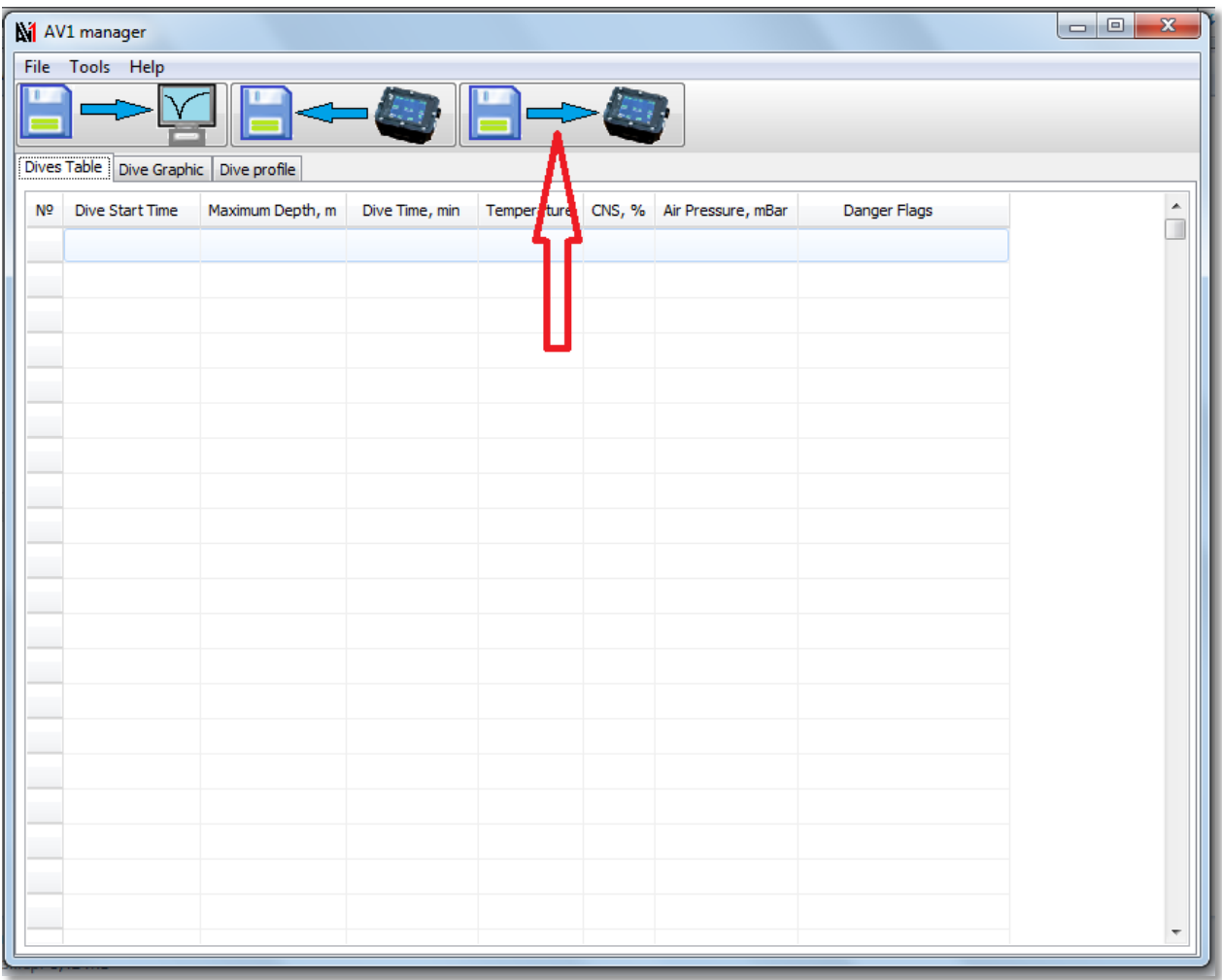

6. Последовательно выбрать папку с прошивкой и сам файл прошивки, и нажать кнопку **Save.**

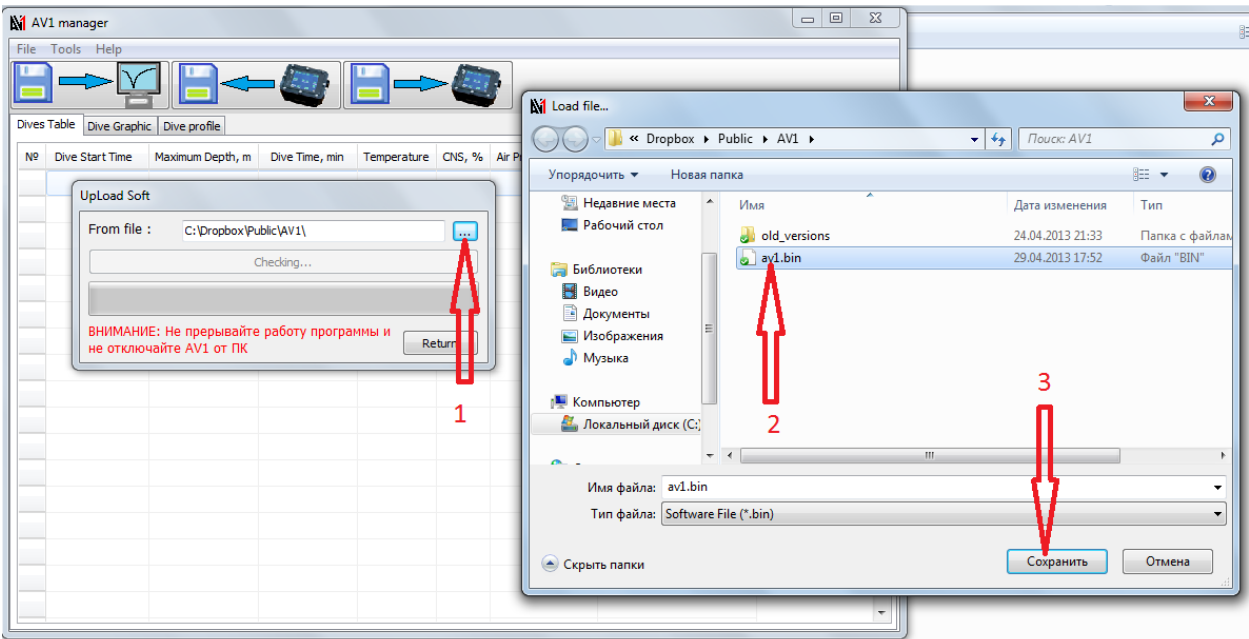

7. Нажать кнопку **Start Upload** для старта процесса загрузки.

8. Обновление займет несколько десятков секунд. По окончании процесса нажмите кнопку **Return** и отключите USB кабель.

9. На AV1 одновременно обе кнопки для выхода из режима DFU и перезагрузки.

# **9. ИГРА**

Во всех продуктах AV1 есть встроенная игра – "Питон".

Игра активируется как в режиме Поверхностного Интервала, так и в режиме Погружения.

При активации игры в режиме Погружения декомпрессиметр продолжает расчет декомпрессионных обязательств в режиме, который Вы выбрали для Вашего погружения.

Вы можете выйти из режима Игра путем одновременного нажатия обеих клавиш.

Ниже приведен пример экрана AV1 в режиме Игра:

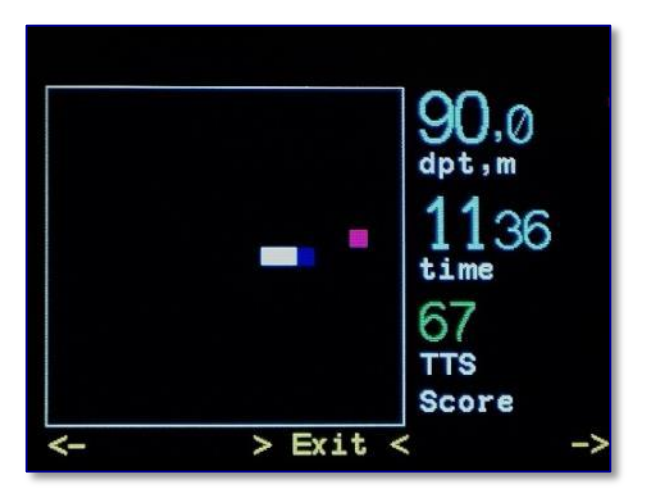

# **10. ТЕХНИЧЕСКИЕ ХАРАКТЕРИСТИКИ И УСЛОВИЯ ЭКСПЛУАТАЦИИ**

Максимальная глубина калибровки датчика давления: 130m

Максимальная тестируемая глубина: 200м

Максимальное время погружения: 600 минут

Максимальное количество декостопов: 80

Количество газов:8

Ресурс аккумулятора: не менее 500 циклов заряд/разряд при остаточной емкости не менее 70% от первоначальной

Температура эксплуатации: от 0 $^0$ Сдо 40 $^0$ С

Разрешение по глубине: 0.1m

Рабочий диапазон датчиков РО<sub>2</sub>: от 4 до 300мВ

# **11. ОБСЛУЖИВАНИЕ ПОДВОДНОГО КОМПЬЮТЕРА AV1**

AV1 практически не требует обслуживания. Все обслуживание заключается в периодической зарядке аккумулятора и ополаскивании в пресной воде. Тем не менее, выполнение некоторых рекомендаций поможет предотвратить возникновение неполадок и обеспечит долгий срок службы компьютера.

- Избегайте резких ударов компьютера и воздействия прямых солнечных лучей.
- После каждого погружения в морской воде ополаскивайте AV1 пресной водой.
- AV1 cледует хранить в сухом и хорошо вентилируемом месте. Не храните прибор в герметичном объеме.
- Не применяйте растворители для промывки AV1.
- Проверяйте заряд аккумулятора перед каждым погружением.
- Если появилась надпись **lowbat**, зарядите аккумулятор.
- При погружениях с разряженным аккумуляторомAV1 может отключиться во время погружения.

# **12. ГАРАНТИЯ**

Гарантия распространяется только на подводные компьютерыAV1, приобретенные у уполномоченного розничного продавца или у производителя.

Гарантийный срок составляет 24 месяца с даты покупки прибора первым покупателем данного экземпляра AV1 при соблюдении, перечисленных в п.8, и правил эксплуатации прибора, изложенных в настоящем Руководстве Пользователя.

Производитель обязуется исправлять те неполадки, которые вызваны дефектами в материалах или ошибками при производстве. Все решения по поводу того или иного гарантийного требования, а также относительно того или иного пути устранения неисправности, принимаются производителем. Гарантийное требование может быть удовлетворено посредством бесплатного ремонта компьютера, замены неисправных частей или замены всего компьютера.

Гарантия не распространяется на неисправности, возникшие в результате:

- использования с нарушением правил эксплуатации прибора или использованием ненадлежащих расходных материалов или запасных частей;
- внешних воздействий, таких как: повреждения при транспортировке, повреждения, возникшие в результате механических повреждений;
- обстоятельств непреодолимой силы;
- проведения сервисных работ, ремонта или вскрытия корпуса подводного компьютера лицами, неуполномоченными на осуществление данных действий производителем.